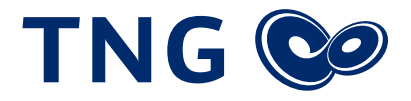

## Einrichtung der FRITZ!Box 7590 zur Inbetriebnahme Ihres ADSL-Anschlusses

Vielen Dank, dass Sie sich für einen Anschluss bei der TNG Stadtnetz GmbH entschieden haben! Um Ihren ADSL-Anschluss nutzen zu können, ist eine Konfiguration der Internetanbindung Ihres Routers notwendig. Bitte folgen Sie dazu den einzelnen Schritten dieser Anleitung. Das Dokument bezieht sich auf das Modell "FRITZ!Box 7590", kann jedoch auch auf andere Modelle mit identischer Firmware übertragen werden.

- 1. Um die FRITZ!Box 7590 einzurichten, öffnen Sie bitte zunächst die Benutzeroberfläche, indem Sie über Ihren Computer den Browser (z. B. Google Chrome, Firefox oder Safari) öffnen und die URL **https://fritz.box** oder **https://192.168.178.1** aufrufen. Achten Sie auf eine korrekte Eingabe.
- 2. Auf der linken Seite befindet sich die Navigationsleiste. Bitte wählen Sie in dieser unter *Internet* den Menüpunkt *Zugangsdaten*.
- 3. Zunächst werden Sie im ersten Absatz nach Ihrem **Internetanbieter** gefragt. Wählen Sie bitte *Weitere Internetanbieter* und anschließend *Anderer Internetanbieter* aus.
- 4. Bitte wählen Sie unter **Anschluss** den obersten Punkt *Anschluss an einen DSL-Anschluss*.
- 5. Im Folgenden werden die **Zugangsdaten** benötigt, beantworten Sie bitte die entsprechende Frage mit *Ja* und geben Sie anschließend die Zugangsdaten ein, die Sie unserem Schreiben entnehmen können.
- 6. Klicken Sie auf *Verbindungseinstellungen ändern*, um weitere Auswahlmöglichkeiten angezeigt zu bekommen.
- 7. Unter *Internetverbindung* wählen Sie bitte den Punkt *Dauerhaft* halten, damit die Verbindung auch bei Inaktivität nicht getrennt wird und Sie jederzeit für eingehende Anrufe erreichbar sind.
- 8. Wählen Sie unter *DSL-ATM-Einstellungen* den Punkt *automatisch erkennen*, damit die FRITZ!Box 7590 die Einstellungen zur Datenübertragung eigenständig vornimmt.
- 9. Herzlichen Glückwunsch! Ihre FRITZ!Box 7590 ist nun eingerichtet. Um den Prozess abzuschließen klicken Sie bitte rechts unten auf *Übernehmen* und folgen Sie den Anweisungen auf Ihrem Bildschirm.

**Wir wünschen Ihnen viel Spaß beim Telefonieren und Surfen über Ihren ADSL-Anschluss von TNG!**

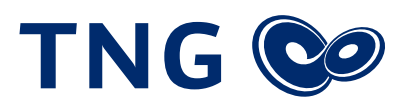

## Beispiel

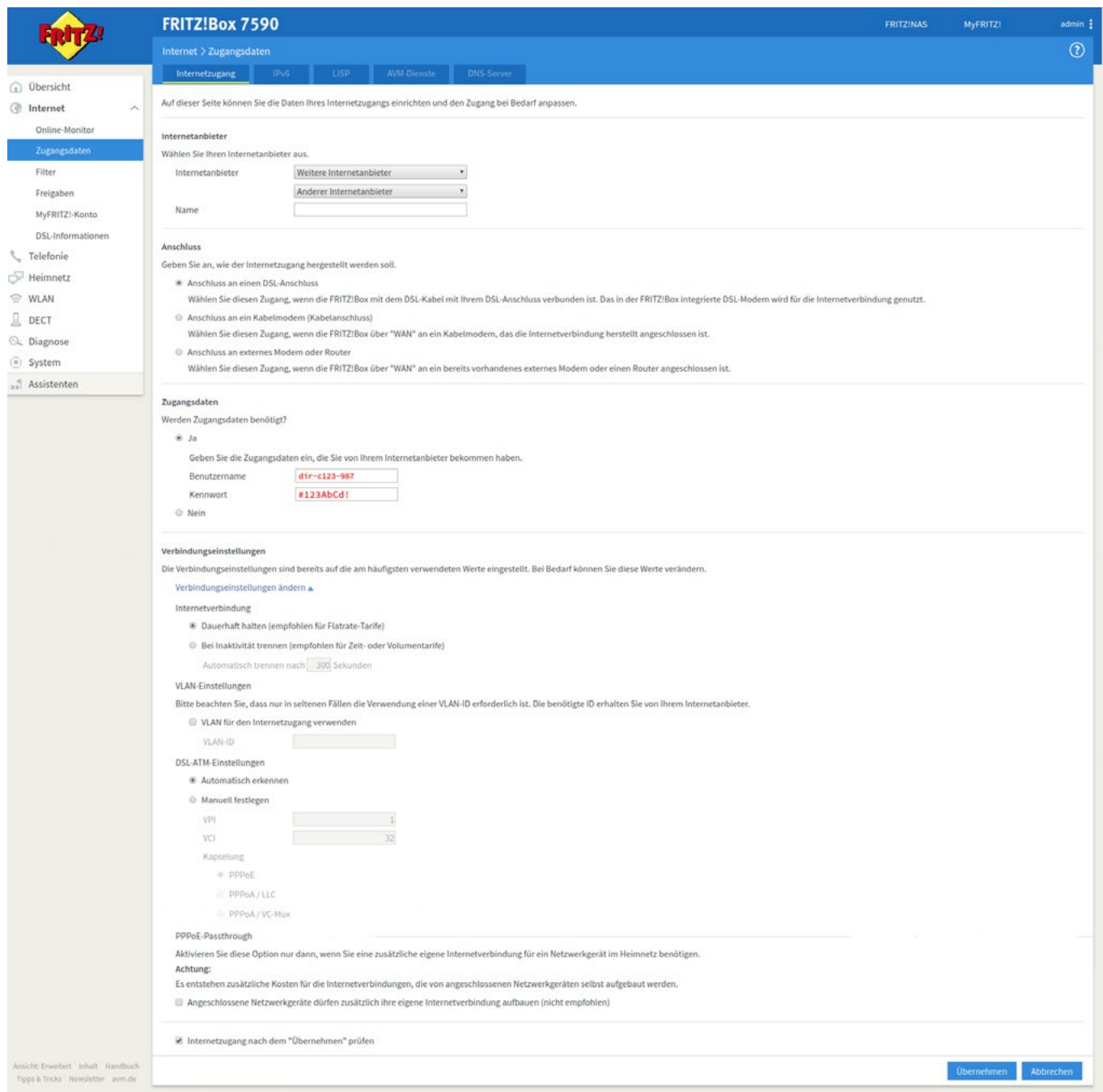